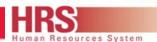

## **Time Collection Quick Reference Guide**

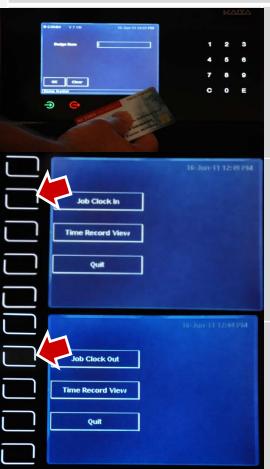

## **Clocking In**

- Hold your NCSU ID badge within a few inches of the ID reader.
  - Note: The screen will briefly display employee information associated with the badge then provide screen options to select.
- Touch the "Job Clock In" key on the left side of the screen display to clock in.
  - Note: If you work multiple jobs you will have to select the scheduled job activity before clocking in.
- Always follow the onscreen or guide by light instructions.

## **Clocking Out**

- Hold your NCSU ID badge within a few inches of the ID reader.
- Touch the "Job Clock Out" key on the left side of the screen display to clock out.
- Always follow the onscreen or guide by light instructions.

Exception Notification

If for any reason you are unable to access the clock, <u>notify your manager</u> <u>immediately and report the issue</u>. Please note any errors or screen messages. Also check with your manager for alternative Time Collection Devices (TCD) to punch In/Out.